## **Návod na elektornické rezervácie cez online katalóg**

1. Prihlásenie do online katalógu

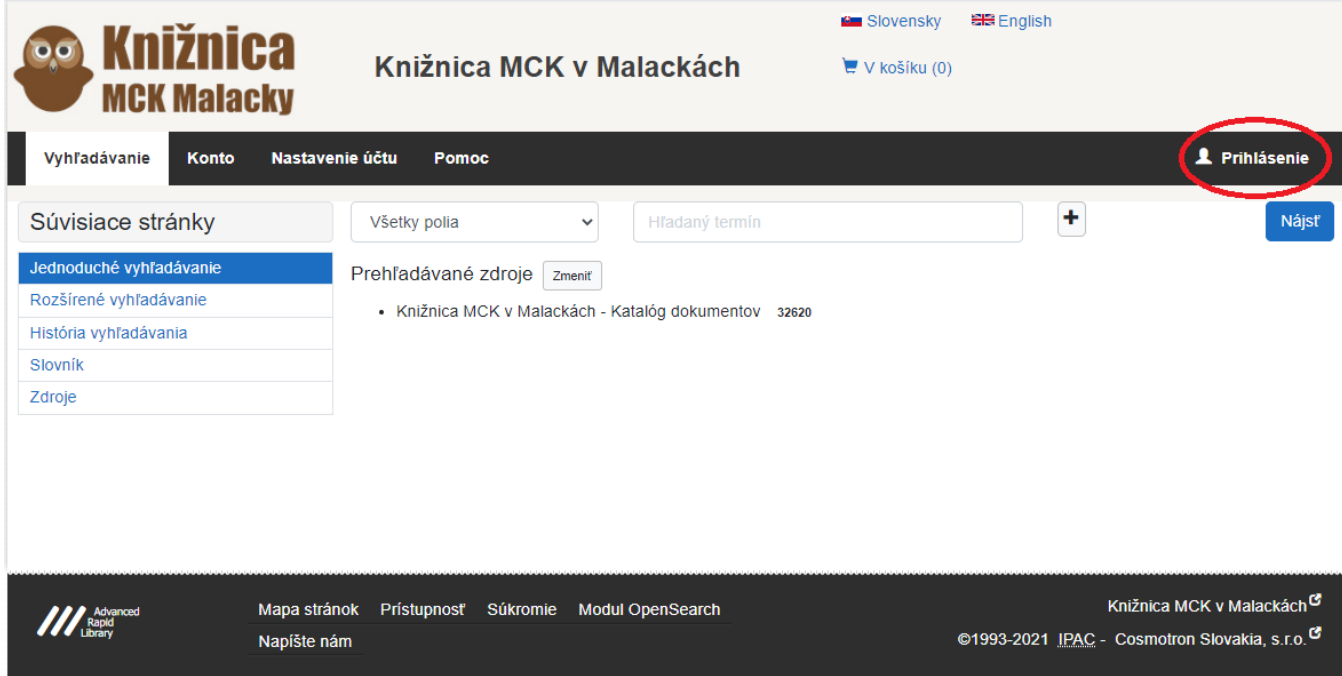

2. Na prihlásenie potrebujete byť registrovaný v knižnici. Pri registrácii treba zadať email a heslo (je možné doplniť aj registrovaným čitateľom) . Heslo sa bude využívať na prihlásenie do online katalógu knižnice. Najskôr sa treba prihlásiť do svojho čitateľského konta. V pravom hornom rohu obrazovky kliknete na Prihlásenie. Číslo čitateľa máte na svojom preukaze. Na preukaze máte uvedený čiarový kód a číslo pod čiarovým kódom. To číslo treba zadať ako číslo preukazu. Do kolónky heslo, zadáte heslo, ktoré ste zadali pri registrácii v knižnici /prípadne doplnili po konzultácii s knižnicou telefonicky alebo mailom/.

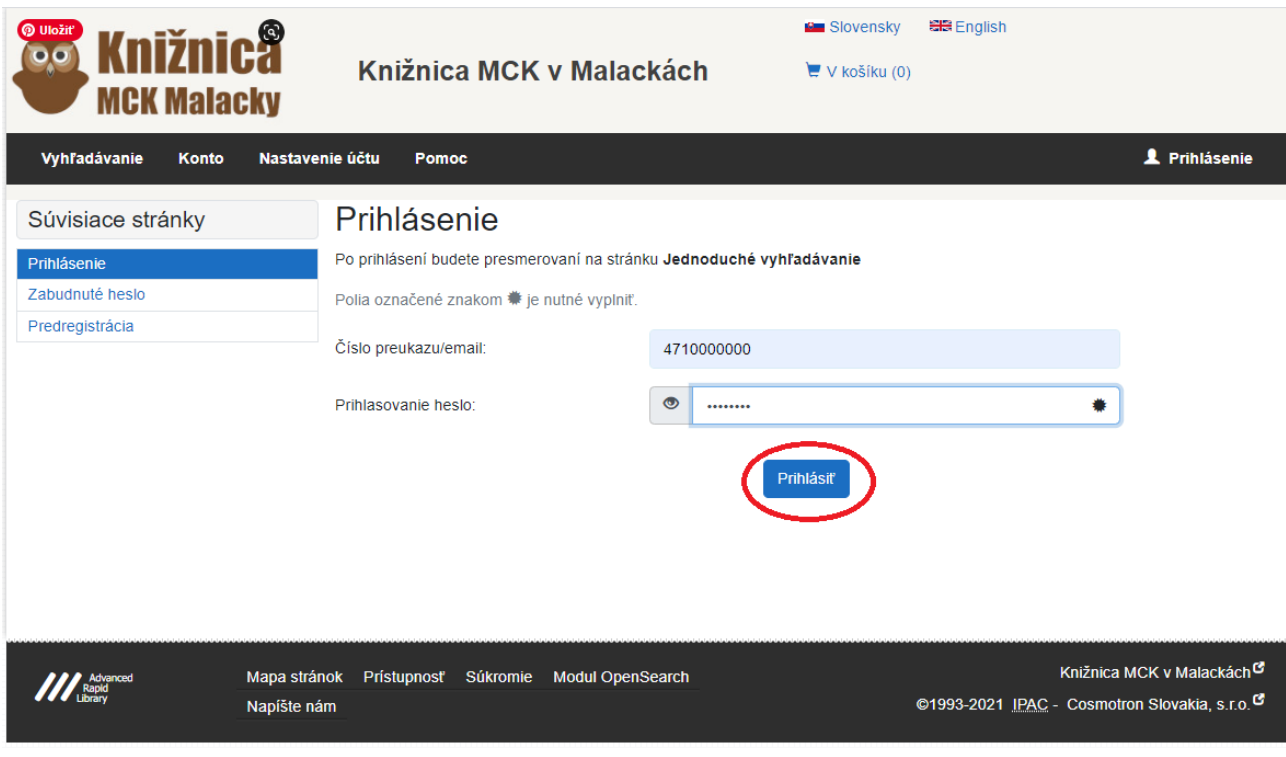

3. Po prihlásení do Vášho konta , môžete vyhľadávať podľa autora, názvu, vydavateľa a aj roku vydania

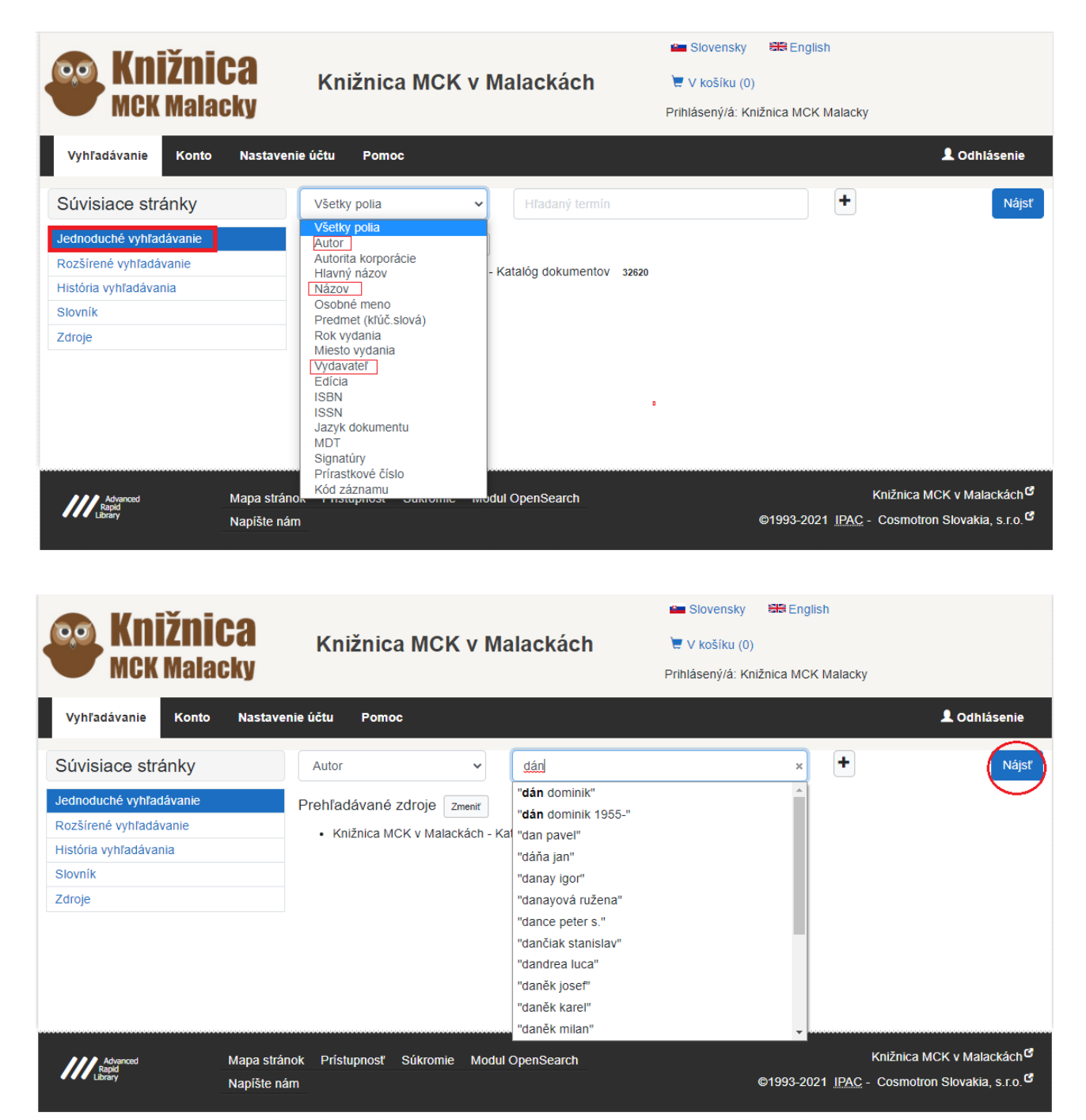

4. Zobrazí sa zoznam kníh. Pod obálkou knihy je "REZERVOVAŤ"

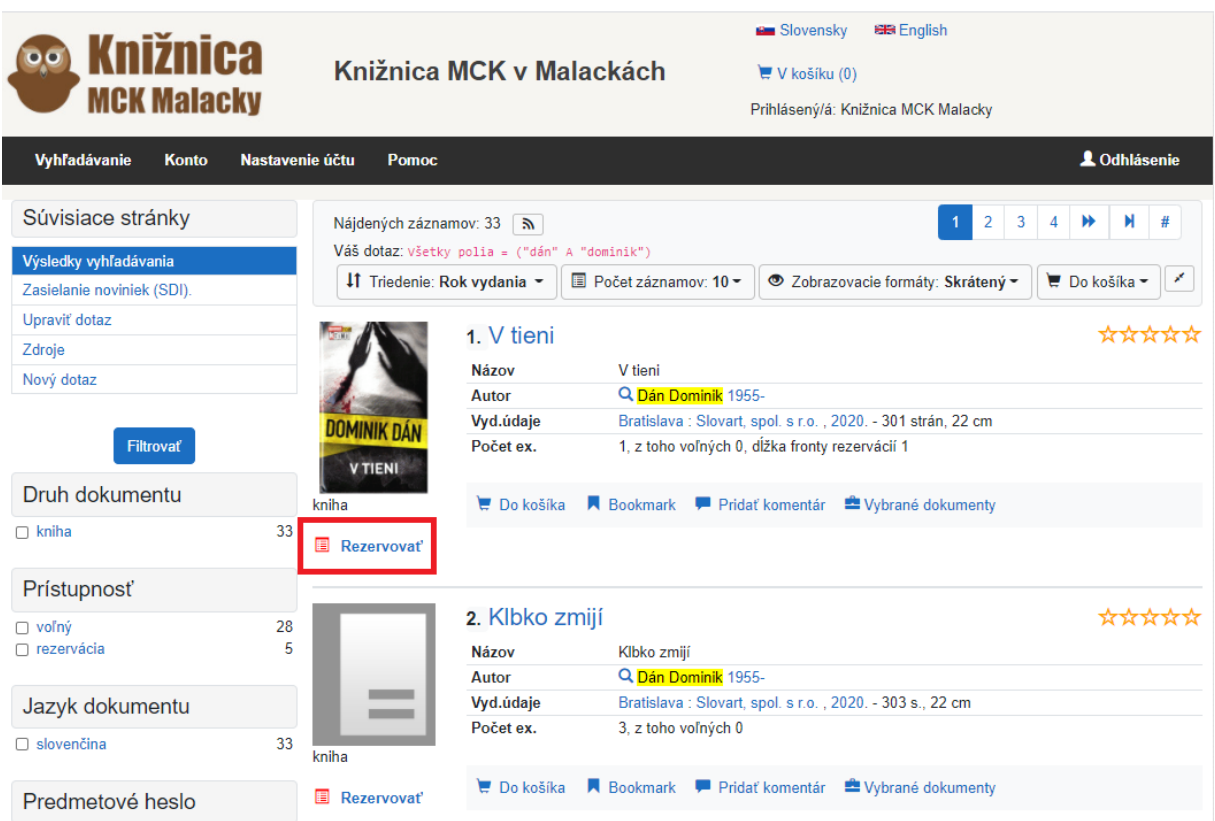

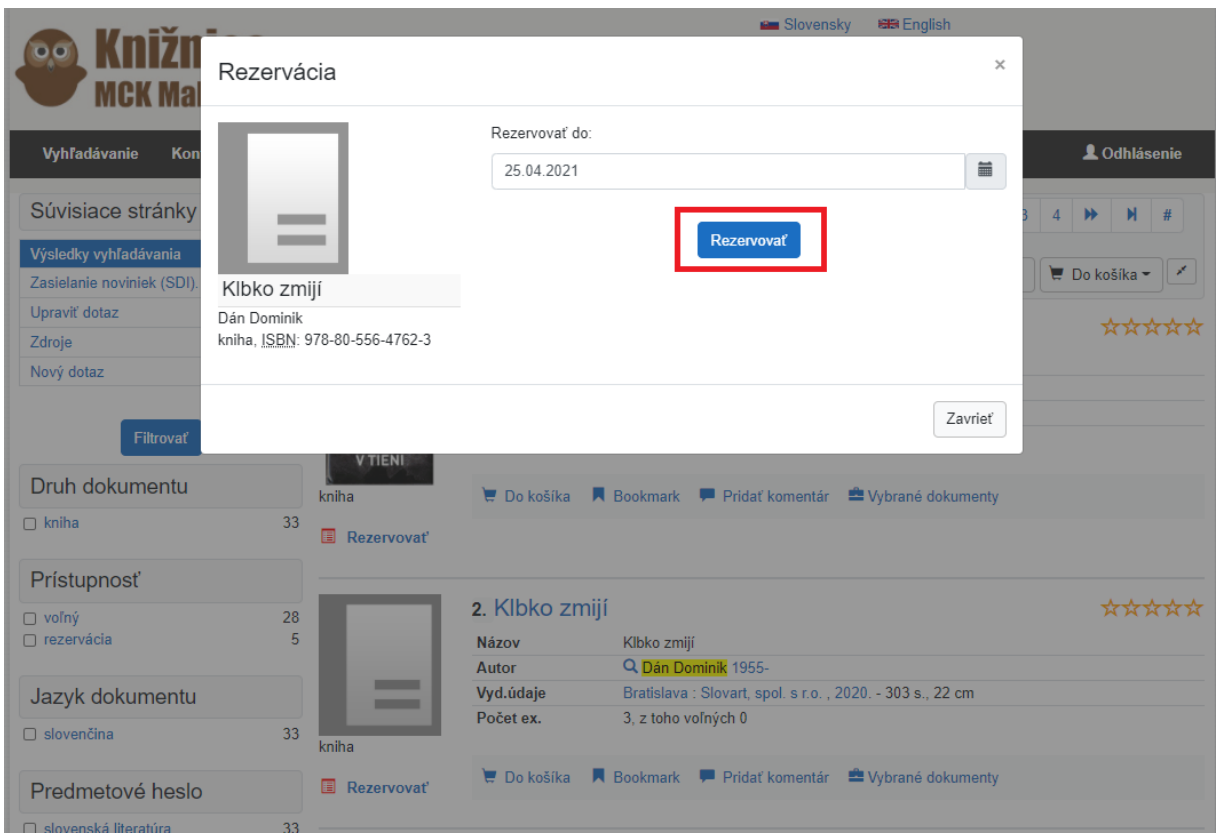

5. Po potvrdení "rezervovať" sa zobrazí potvrdzovacia správa

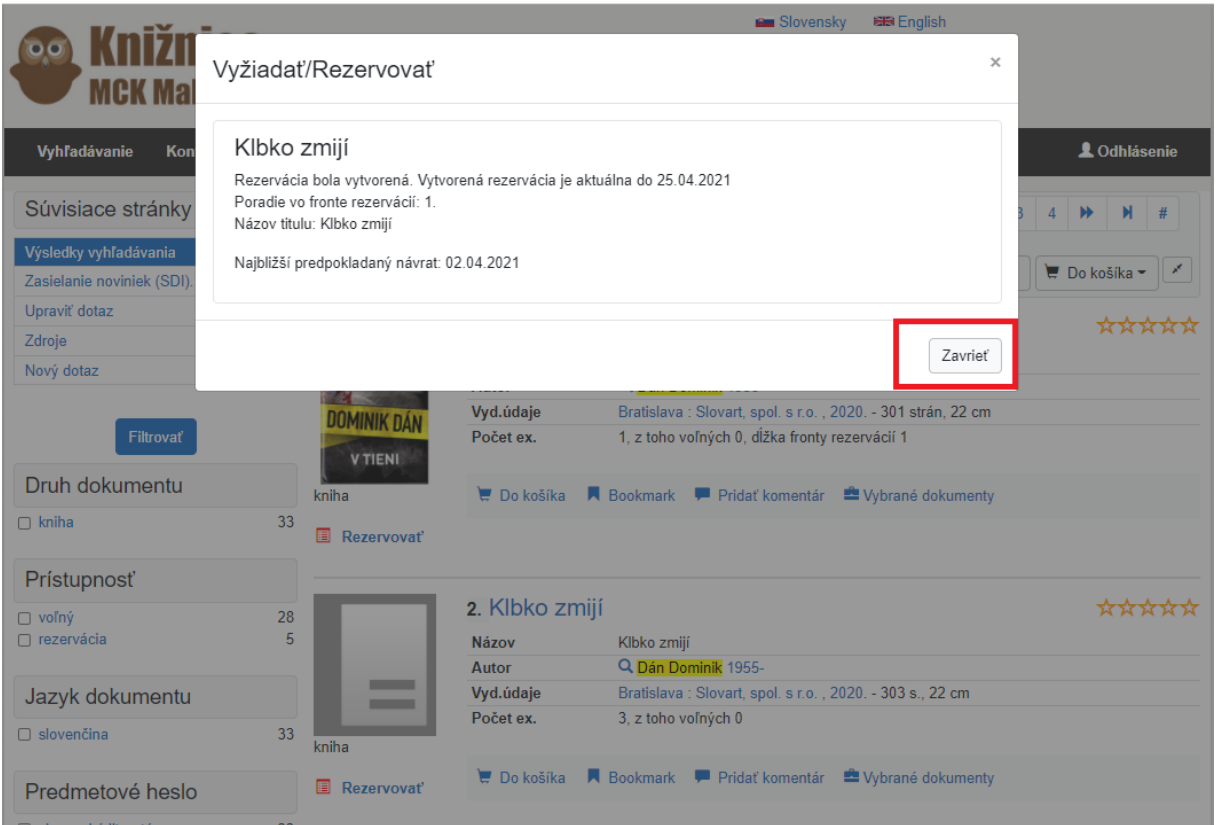

6. Vo svojom konte si môžete skontrolovať skontrolovať stav rezervácií a prehľad súčasných výpožičiek, upomienok, a žiadaniek používateľa.

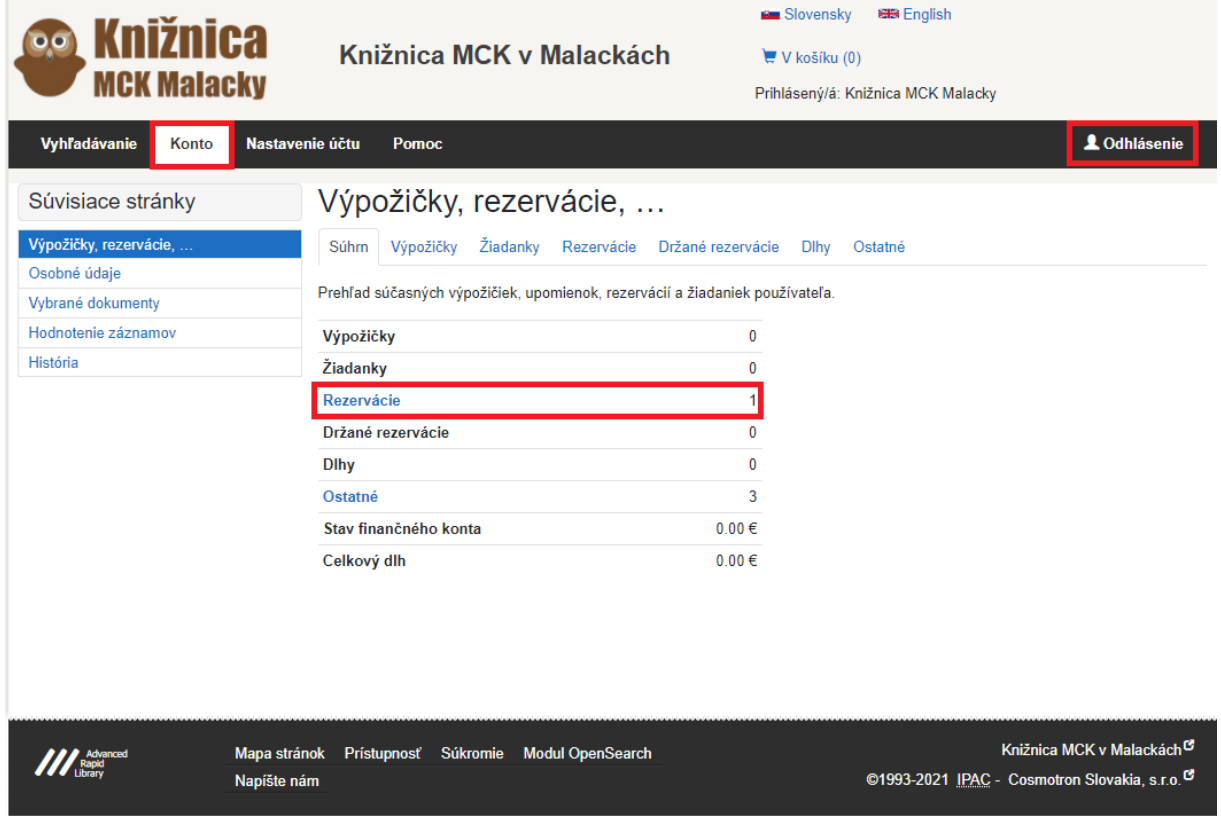

7. Po vrátení knihy, ktorú ste si rezervovali, dostanete upozorňovací e-mail, že si môžete knihu do 7 dní vyzdvihnúť.